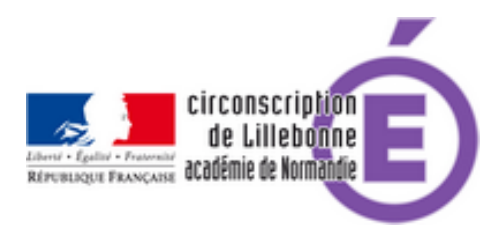

## **Affelnet 6ème**

- Administratif - Base élèves & Affelnet -

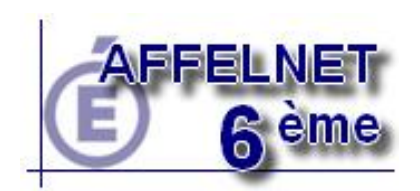

Date de mise en ligne : jeudi 14 avril 2011

**Copyright © Circonscription Éducation Nationale de Lillebonne - Tous droits**

**réservés**

Vous trouverez sur le site de l'Inspection Académique un document complet sur l'utilisation de cette application à l'adresse :

http://www.ia76.ac-rouen.fr/medias/fichier/affelnet6eme-manuel-aux-directeurs-d-ecole\_1302610059155.pdf

Ce mode d'emploi de 29 pages vous sera utile pour effectuer toutes les tâches nécessaires à la constitution des [dossiers des élèves entrant en 6ème.](http://www.ia76.ac-rouen.fr/medias/fichier/affelnet6eme-manuel-aux-directeurs-d-ecole_1302610059155.pdf)

Un document simplifié, est en téléchargement ci dessous ; il propose un pas à pas des opérations à effectuer sur Affelnet 6ème.

## **Pour mémoire :**

**–** le plus tôt possible

- éditer les volets 1 sans les imprimer.
- saisir la langue étudiée à l'école.
- saisir les collèges de secteur
- éditer les fiches volets 2 et les remettre aux parents

**–** A la rentrée ou dans la première semaine de la rentrée

- récupérer ces fiches pour
- saisir les vœux des familles
- saisir les décisions de passage

## **–** Avant le 27 mai

valider la saisie en une seule fois